# 导购助手产品操作手册

## 什么是有赞的导购助手?

为了全面赋能导购,通过数字化管理,提升导购的销售能力和效率,我们把微商城原【销售员-内部销售员】模块升级为独立产品,命名为有赞"导购助手",旨在帮助商家更好的管理导购 员,让其创造更大的市场价值。该产品计划将于2021年7月1日0时开启售卖。

有赞导购助手功能以导购员为触点, 使线下门店导购线上化, 主要有以下优势:

一是与企业微信、有赞店铺无缝对接、数据全面打通;

二是功能全面。帮助导购从引流获客、留存转化、增购复购、分享裂变等运营全链路吸引和留存 客户;

三是在导购激励、任务分配、数据追踪等导购员的管理上,提供更多差异化功能。

## PC端(后台配置)

入口: 有赞后台-应用-销售渠道-销售员-导购员模块

## 1. 导购员管理

## 1.1 导购员列表

升级后, 一个销售员仅可作为导购员, 或仅可作为分销员 销售员 (高级版) ⊙ 已启用 停用

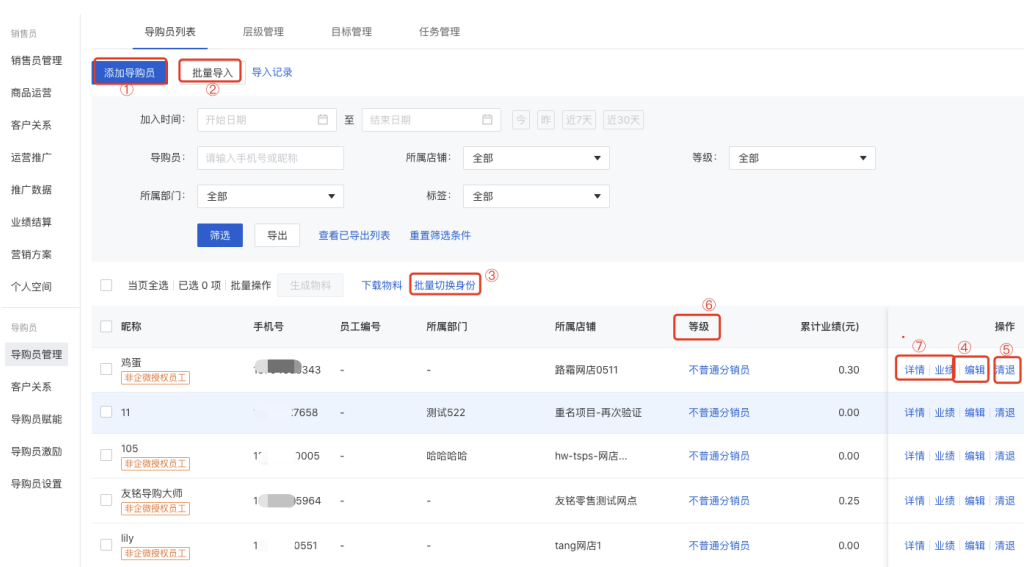

### ① 添加单个导购员:

所属店铺: 连锁D选择对应的网店, 连锁L选择对应的门店;

所属部门: 选择层级架构中的末级部门

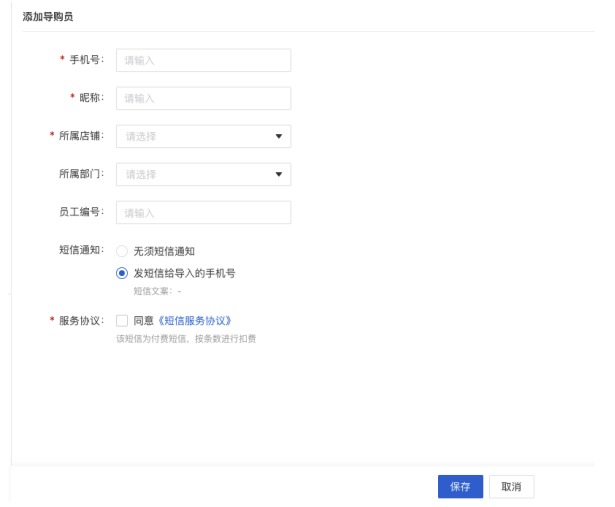

#### ② 批量导入:

1) 目前只能按每个门店导入, 无法一次性导入所有门店的导购员(预计在7月中旬上线)

2) 模板中的归属部门需填写层级架构中的末级部门,如果填写的归属部门和末级部门的字 段对不上,则此导购无归属部门,显示为空

- 3) 等级序号是指分销员的等级序号, 无实际意义, 销售员变更为导购员后, 等级信息可展
- 示,但不能继续增加成长值

 $H = 5 \lambda$ 

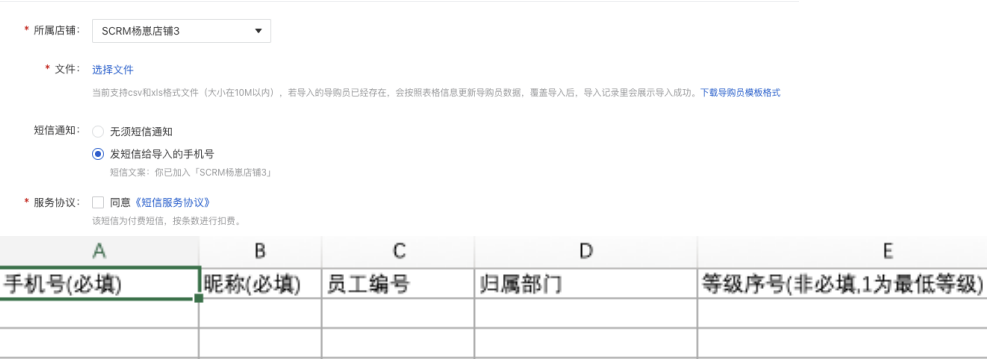

#### ③ 批量切换身份

在批量导⼊的基础上,增加了分销员客户关系的继承 批量切换身份

\* 上传文件: 选择文件

文件内记录的人员将进行身份切换;可支持csv和xls格式文件(大小在10M以内)下载模板

\* 身份切换为: ● 导购员

店铺员工,可以销售店铺商品赚取佣金

## \* 销售员类型: ● 继承分销员的客户关系, 上级关系失效

分销员切换为导购员时,原分销员状态下的客户关系继承至导购员身份下。若与现有导购的客户关系冲突时,则不继承客户关系

#### ○ 不继承分销员的客户关系, 上级关系失效

分销员身份切换为导购员时,原分销员状态下的客户关系与上级关系均作失效处理

▲ 注意: 切换之后无法批量切换回分销员, 必须清退导购, 再在分销员中添加, 这个时候 客户关系都会失效。

#### ④ 单个导购员的编辑

可编辑所属店铺和部门

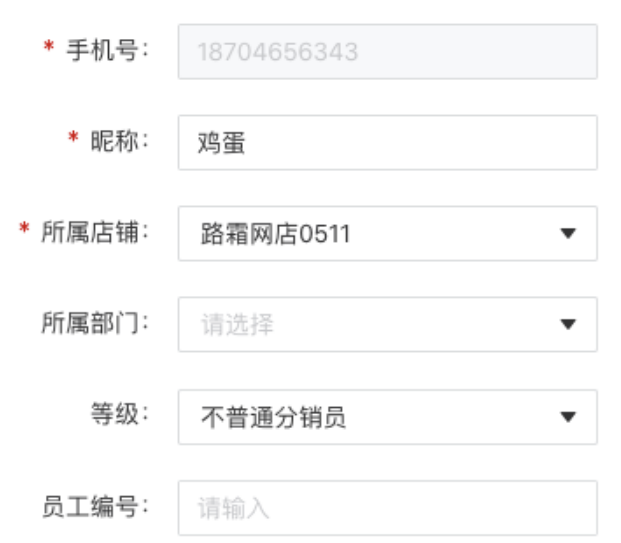

### ⑤清退导购员

导购离职时清退,并可将客户分配给其它导购员

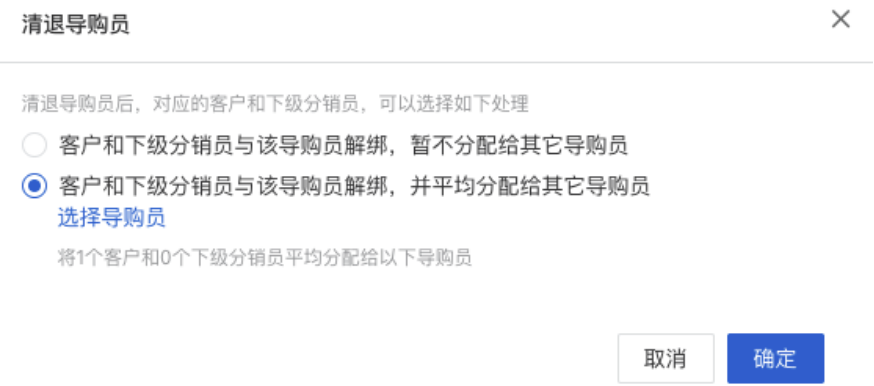

## ⑥ 等级

销售员变更为导购员后,等级信息可展示,但不能继续增加成长值

### ⑦ 详情 业绩

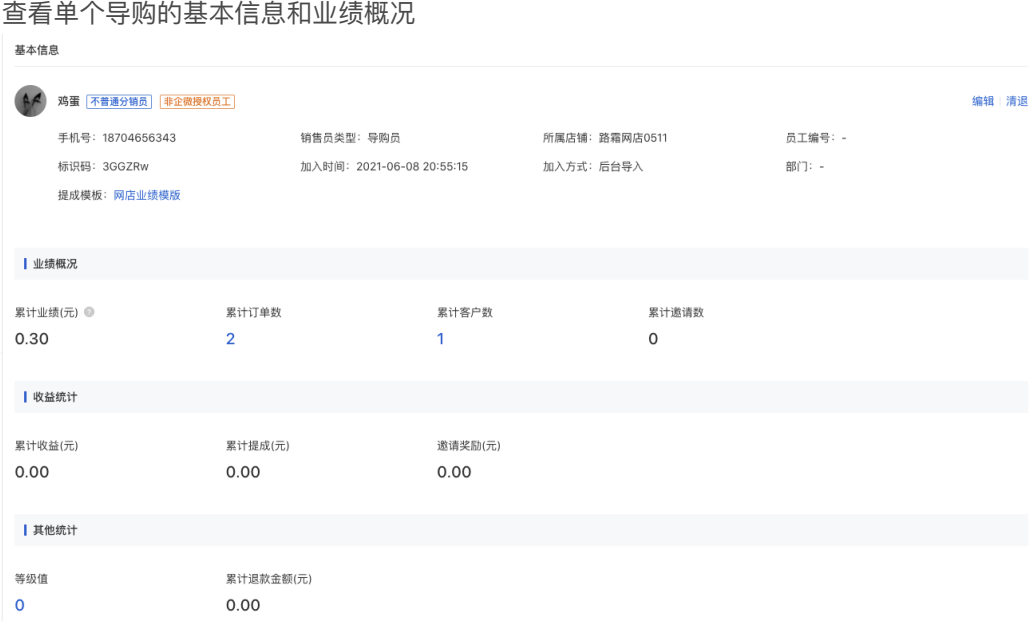

## 1.2 层级管理

### 1.2.1 部门员工

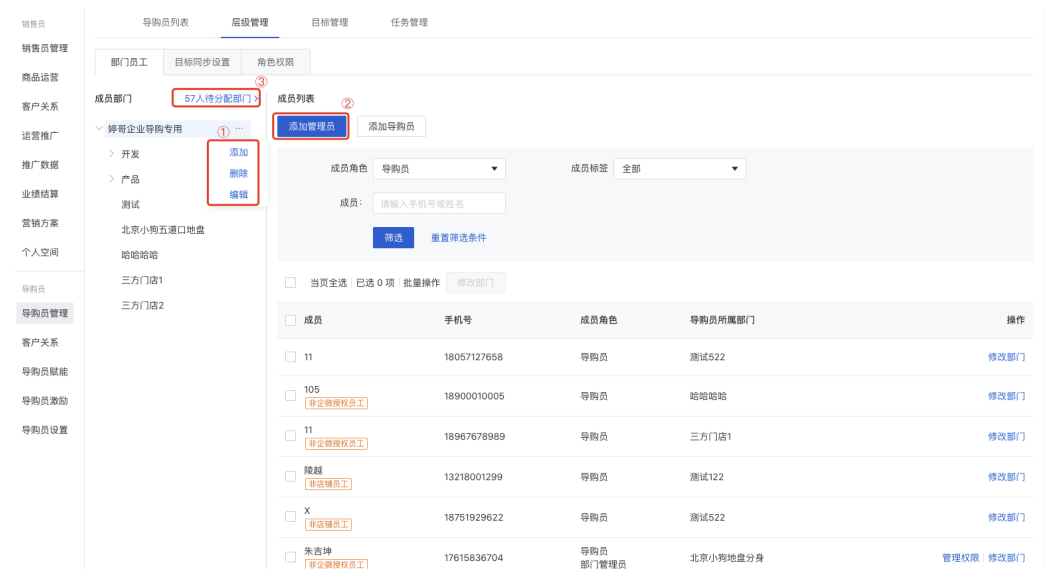

### ① 部⻔编辑

对应部门滑动到右侧点击"...",可对部门进行添加、删除、编辑

### ② 添加管理员:

1) 管理员必须是店铺已经创建的员工或者已经创建的导购员,否则无法添加

2) 在成员部门中 选中管理员需要管理的部门 > 点击"添加管理员" > 输入手机号 > 确认, 此管理员的管理权限为部门及下属部门的数据可见

3) 修改管理的部门权限如下:

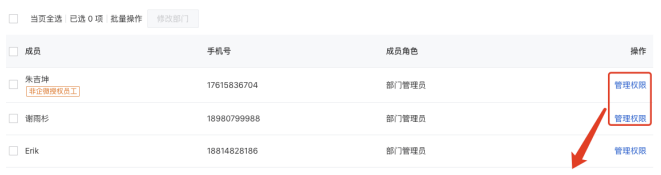

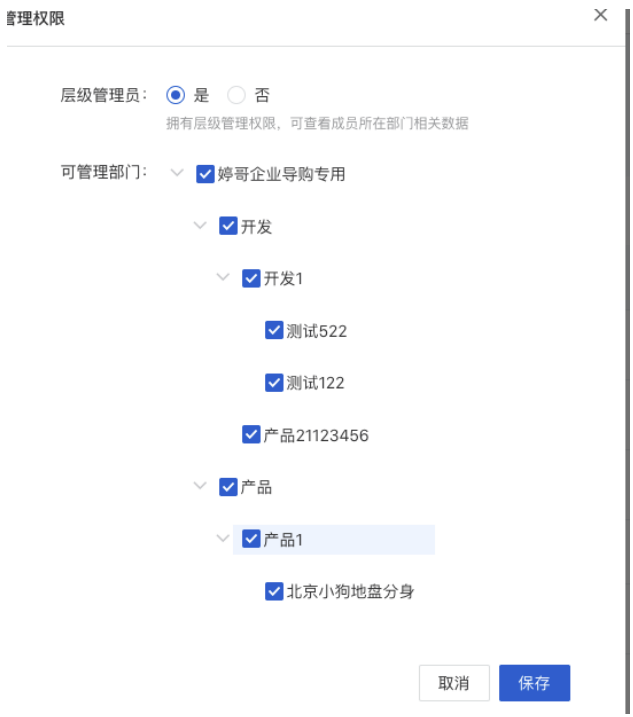

3 待分配部门

没有部门归属的导购可在此入口进行部门归属的编辑。

▲ 注意:

归属部⻔只能选择层级架构中的末级部⻔,在分销员批量切换成导购员的时候要特别注意归 属部门不要填写错误,如果大批量填写错误的情况下需要手动在待分配部门操作。

#### 1.2.2 ⽬标同步设置

### 店铺和部⻔之间的关联关系设置

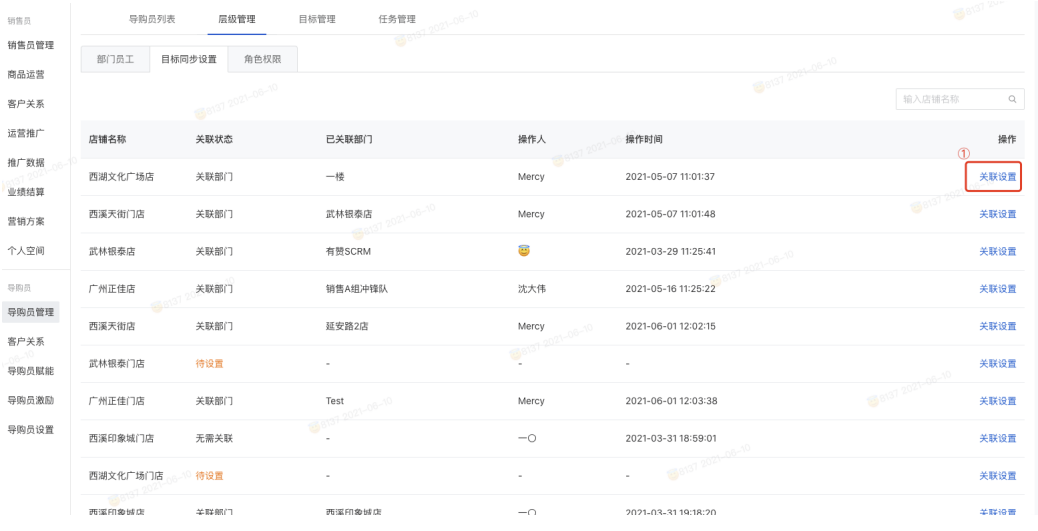

#### ①关联设置

设置店铺和部门的关联关系, 一个店铺只能关联一个部门, 一个部门也只能关联一个店铺。

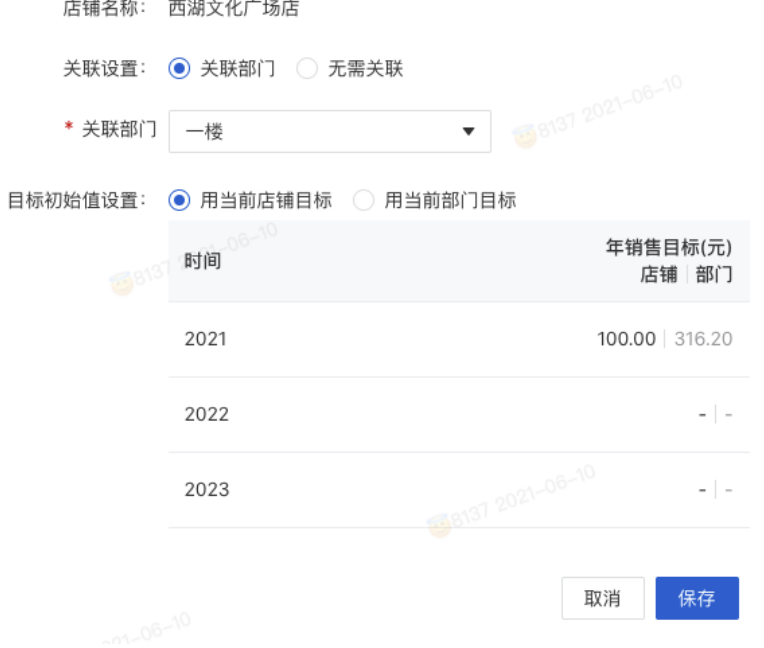

▲ 注意:

1)层级管理启动后,对于零售版本的商家在零售APP就无法设置店铺目标,如需操作,可 在商城后台的设置>业绩设置>营业目标 进行设置, 或者在店铺对应的部门中进行部门目标 设置,两侧同时都设置的情况下,零售APP展示最后一次更新的目标

2) 微商城目前没有店铺维度/管理员视角的业绩目标,预计在7月份迭代上线

#### 1.2.3 ⻆⾊权限

角色权限目前不支持自定义编辑,默认系统版本

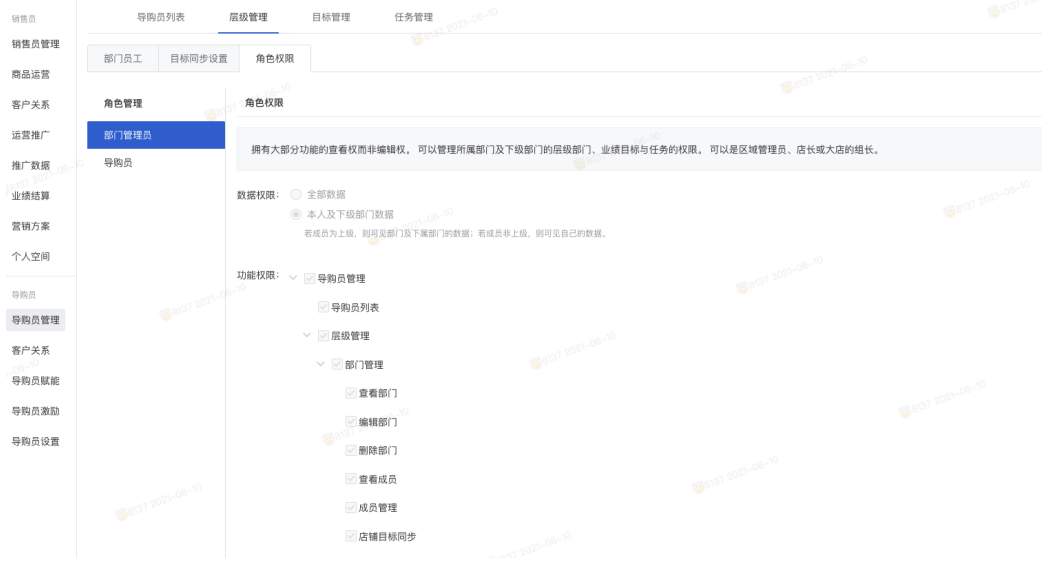

## 1.3 ⽬标管理

这里做的是业绩目标的同步设置。是解决层级需要做目标设置的同时,店铺也需要做目标设 置的问题。因此 部门 与 店铺 是 1对1的关系。一个店铺只能关联一个部门, 一个部门也只 能关联一个店铺。一旦关联,在销售员插件内还是在商城设置内 修改的店铺目标和部门目 标,都会在另一边做同步。

进行部门目标和导购员目标的设置,目标的设置只支持月维度,且只能设置当前月以及当前 月之后的月份。

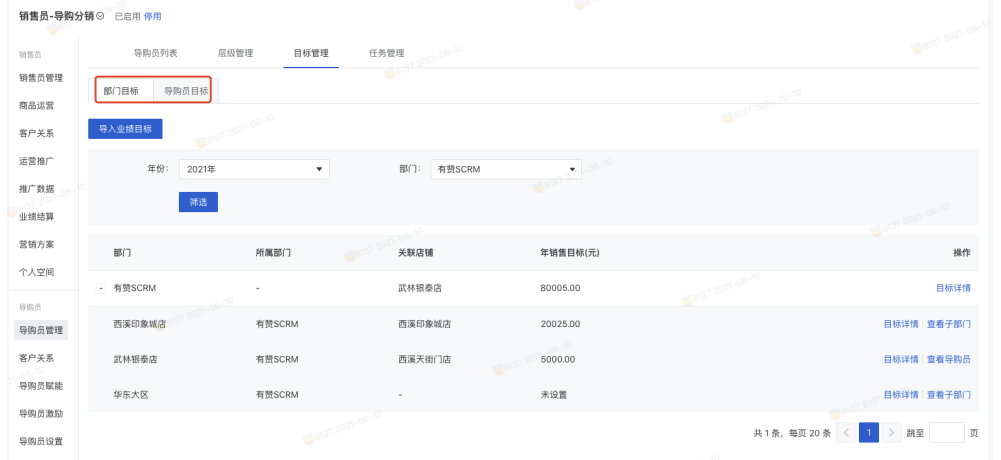

后台设置导购员的销售额目标和新会员目标后,导购员即可在微商城的导购员中心查看自己 本月目标,如下截图:

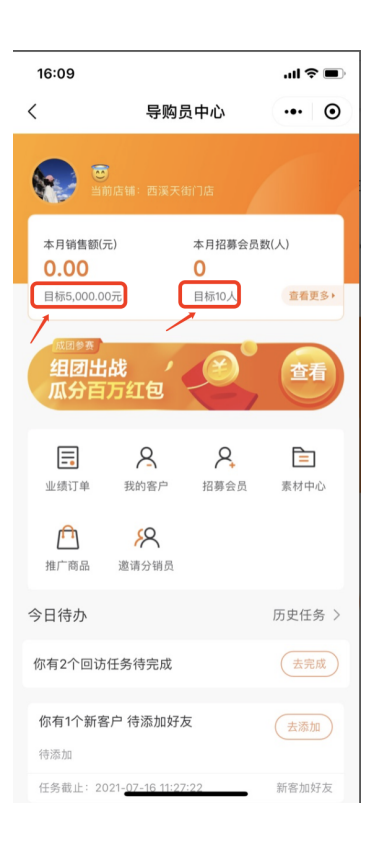

## ▲ 注意:

1) 对于零售商家: 店铺启动层级管理后, 零售APP的店铺业绩目标分配无法在移动端进行 操作,只能在后台进行导购员的业绩目标设置,移动端会出现以下界面无法配置

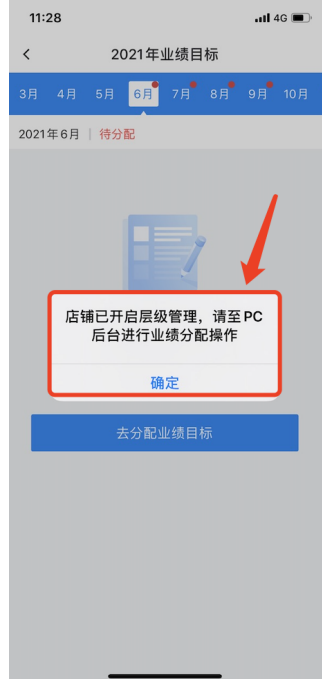

## 1.4 任务管理

只有开通了有赞企业微信助手,并且在企业微信助手侧关联商城店铺,才会有此模块入口

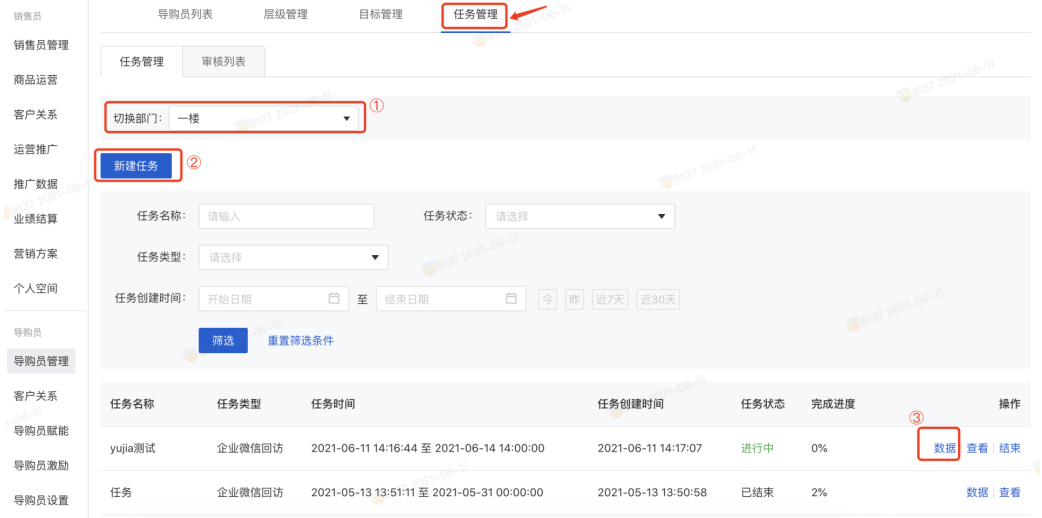

## ① 切换部门

切换好部门后,只能针对下级部门和下级销售员,不支持向平级部门和上级部门发任务

## ② 新建任务

任务信息设置好

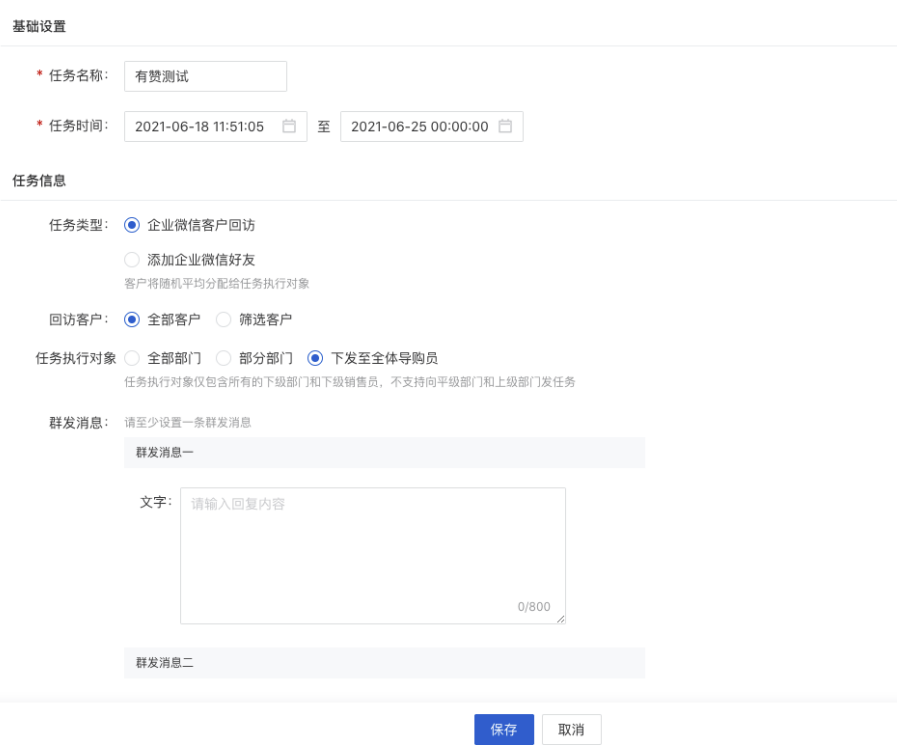

### ③ 数据

查看每个任务的执⾏完成情况,点击回访详情,可查看具体的回访情况,以及操作企业微信 提醒执行

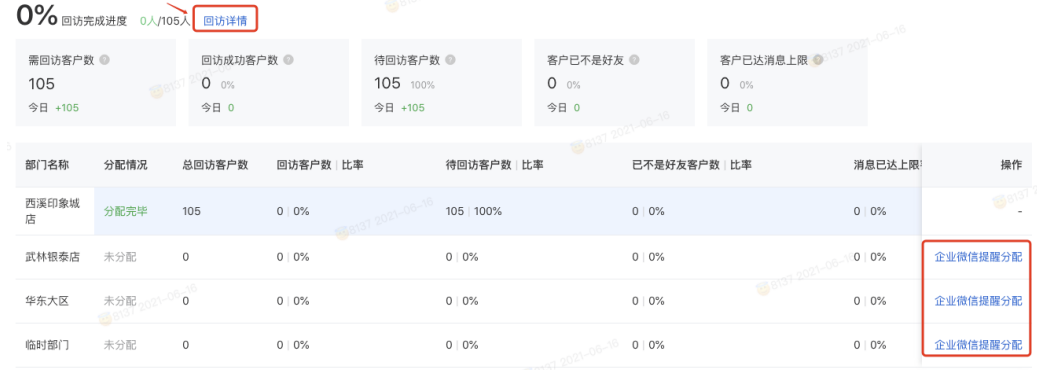

## 2. 客户关系

## 2.1 客户查询

用户查询客户与导购员之间的绑定关系,支持换绑操作

| 销售员                           | 客户查询     | 专属关系设置            | 2021-06-11            |                     |                       |                          |
|-------------------------------|----------|-------------------|-----------------------|---------------------|-----------------------|--------------------------|
| 销售员管理<br>商品运营                 | 客户信息:    | 请输入客户手机号或昵称       | 所属导购员:<br>18123500943 |                     | 订单编号:<br>请输入订单编号      | $-06 - 1$                |
| 客户关系                          |          | 重置筛选条件<br>查询<br>w |                       |                     | 如需查询未绑定客户,请到客户查询 模块查询 |                          |
| 运营推广<br>推广数据                  | 客户手机号/昵称 | 所属导购员             | 所属店铺                  | 客户关系更新时间            | 当前关系                  | 操作                       |
| 业绩结算                          | - 文杰     | 18123500943 合亿客户  | 广州正佳门店                | 2021-06-09 16:25:01 | 有效                    | 换绑 变更记录                  |
| 营销方案<br>个人空间                  | - 偷闲的熊猫人 | 18123500943 合亿客户  | 广州正佳门店                | 2021-06-09 16:24:56 | 有效                    | 换绑 变更记录                  |
| 导购员<br>导购员管理<br>客户关系<br>导购员赋能 |          | 8137 2021-08-11   |                       | 8137 2021-06-11     | 共 2条, 每页 20条 < 1      | $\rightarrow$<br>跳至<br>页 |
| 导购员激励<br>导购员设置                |          |                   | 8137 2021-06-11       |                     |                       | 1                        |
| ▲ 注意:                         |          |                   |                       |                     |                       |                          |

1) 没有绑定关系或者失效的客户无法在此页面进行换绑, 可至客户模块的客户详情中编辑

## 2.2 专属关系设置

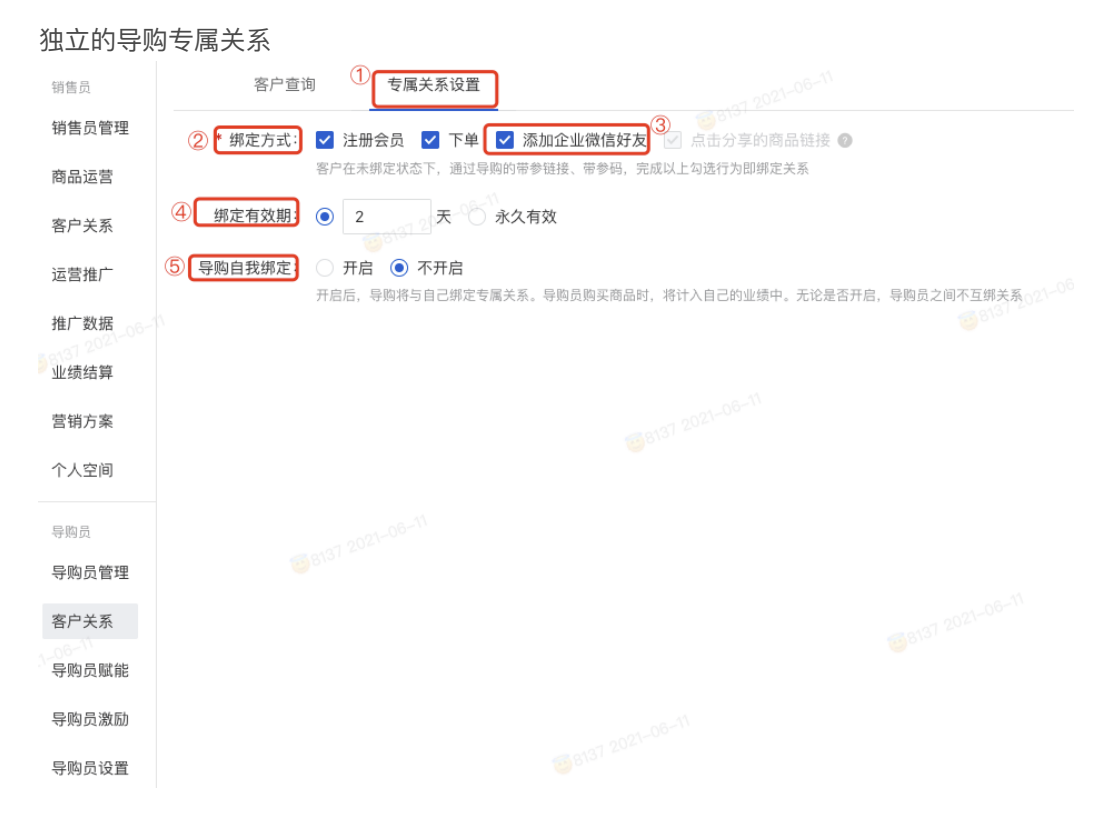

① 独⽴的导购专属关系,不与销售员抢客

如: 一个客户A可以与导购B有"导购专属关系", 也可以与分销员C有任何销售员的关系。 客户与分销员的任何关系,不影响导购与客户的"导购专属关系"

#### ② 绑定方式

注册会员、下单、添加企微好友、点击推广商品链接

- ▲ 注意:
- 1) 勾选后,只要满足其中一种方式, 就会绑定关系
- 2) 点击分享的商品链接为默认项,预计2021年7月份支持可配置

#### ③ 添加企业微信好友

此选项具备的条件:

- 1) 开通了有赞企业微信助手
- 2)并且在企业微信助⼿侧关联商城店铺
- 3) 并且启动企业微信助手侧的导购助手插件进行初始化配置

#### ④ 绑定有效期

有效期内和导购的专属关系不变,绑定后再次有此绑定行为,绑定有效期根据最后一次绑定 ⾏为的时间开始算

#### ⑤ 导购⾃我绑定

开启后,导购将与自己绑定专属关系。导购员购买商品时,将计入自己的业绩中。无论是否 开启,导购员之间不互绑关系

## 3. 导购员赋能

## 3.1 优惠卷

导购员可以向意向客户精准发放优惠券

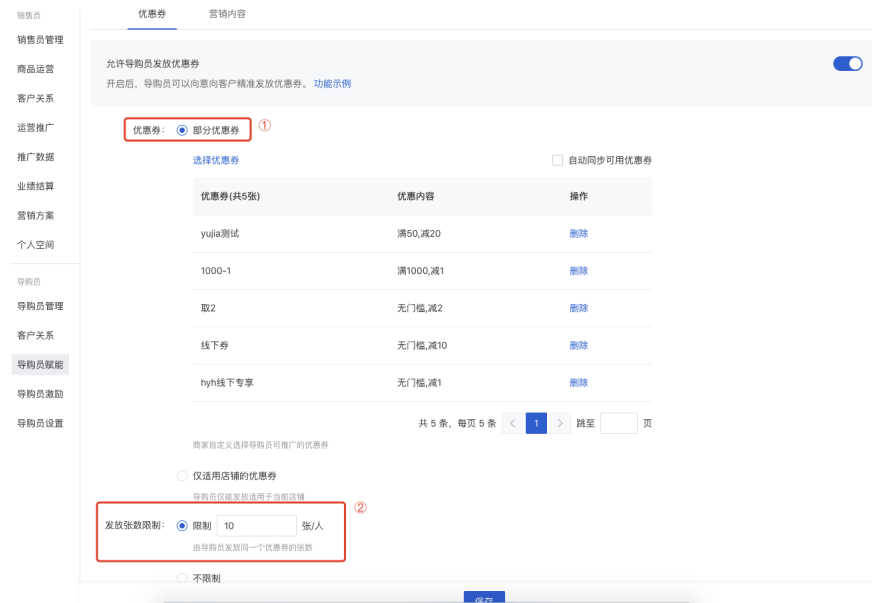

#### ① 选择导购可使⽤的优惠券

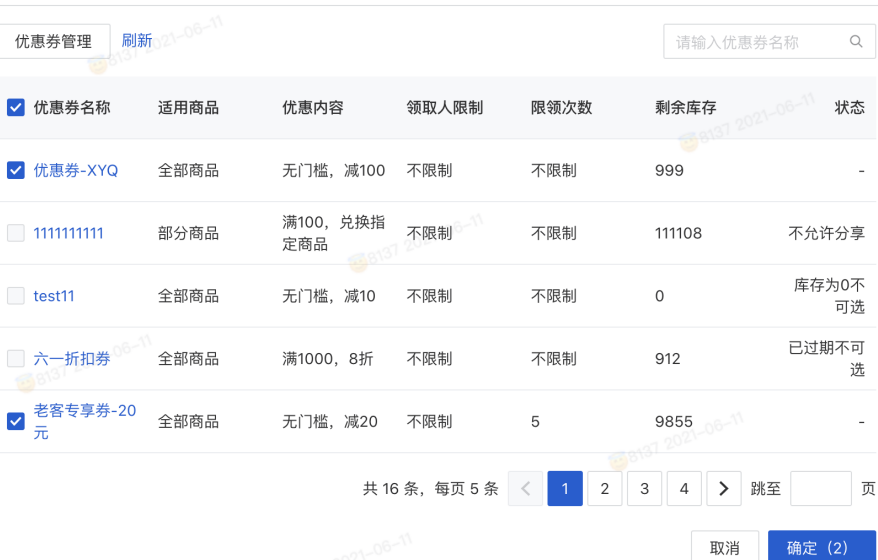

## ▲ 注意:

1)优惠券的设置都在商城的优惠券入口,导购侧同步商城创建的优惠券后勾选导购可发放 的优惠券

2) 如需对优惠券进行部门商品可用, 请在创建优惠券的时候设置, 导购侧不做优惠券规则 的设置

#### ② 发放张数限制

指的是同一个优惠券被领取的次数,比如设置了"限制100张/人",导购的发放次数没有限 制,导购可发放200次,但是只能被领取100次。同时导购优惠券底部会显示剩余可被领取 的次数。

## 3.2 营销内容

包含素材中⼼、名⽚管理、标签管理、动态管理 销售员(旗舰版) ◎ 已启用 停用

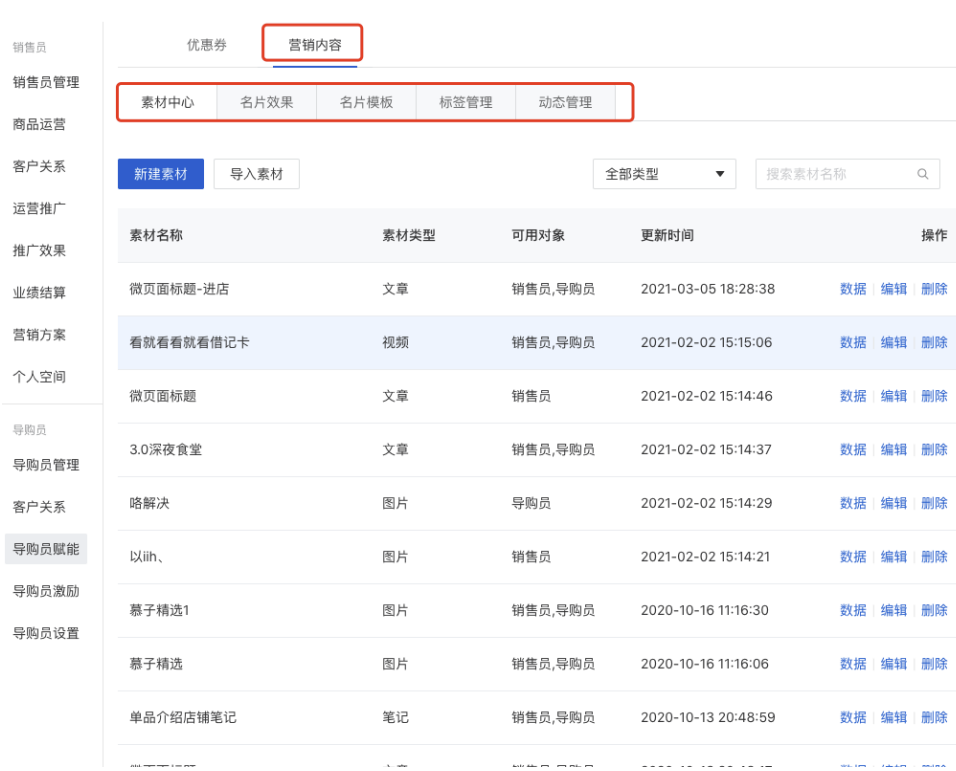

 $\times$ 

### 4.1 概念普及

- 销售导购: 与客户产生销售关系的导购。线下一般是pos机开单的导购, 线上是客户购买 链接的分享导购。
- 专属导购:与客户绑定了专属导购关系。绑定导购关系的⽅式有很多种,根据2.2专属关 系的设置
- o 邀请奖励: 目前在整个销售员插件中, 邀请奖励其实是二级分销奖励。

场景:如果分销员A邀请B成为分销员,且分销员B卖商品给客户C,则分销员A获得的额外 奖励为二级分销奖励以及在插件中叫"邀请奖励"。

业绩和提成

导购区别于分销员, 有非常完整的薪酬激励体系, 业绩和提成是两个概念:

业绩的统计:为了让一线导购到管理者都清晰的知道业绩多少。这个数据是会最终跟财 务对账,避免双算等导致的对账问题。

提成:是做导购激励,规则是可以更加灵活的,参考的维度也可以更多,比如:同时拿 销售和专属奖励等。

#### 4.2 业绩明细

### 4.2.1 结算报表

实时报表,可查询相关业绩和提成,导出支持订单维度和商品维度,用于财务对账

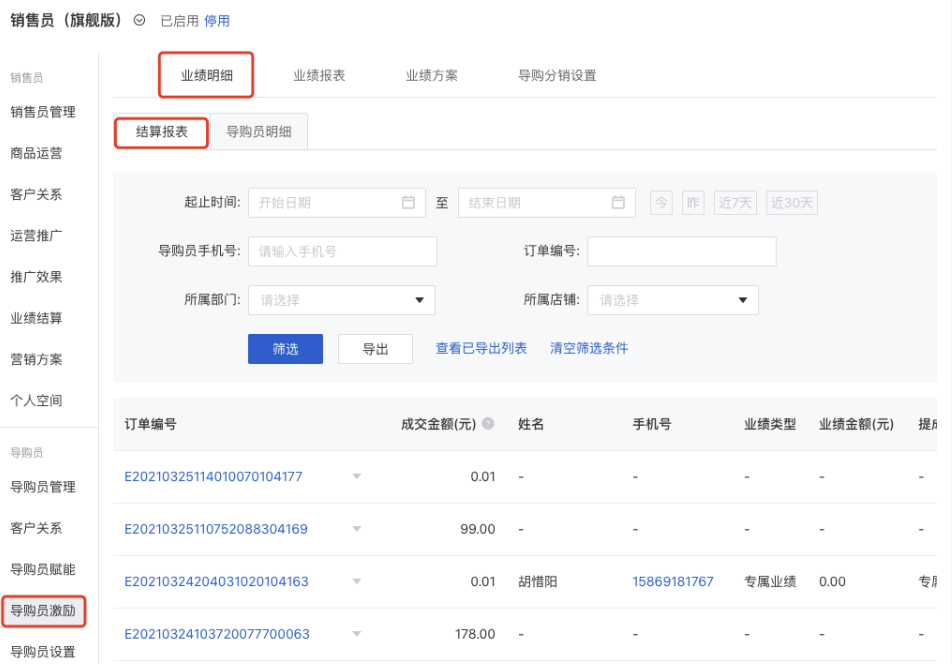

#### 4.2.1 导购员明细

实时报表,查询和导出导购员维度的业绩和佣⾦情况

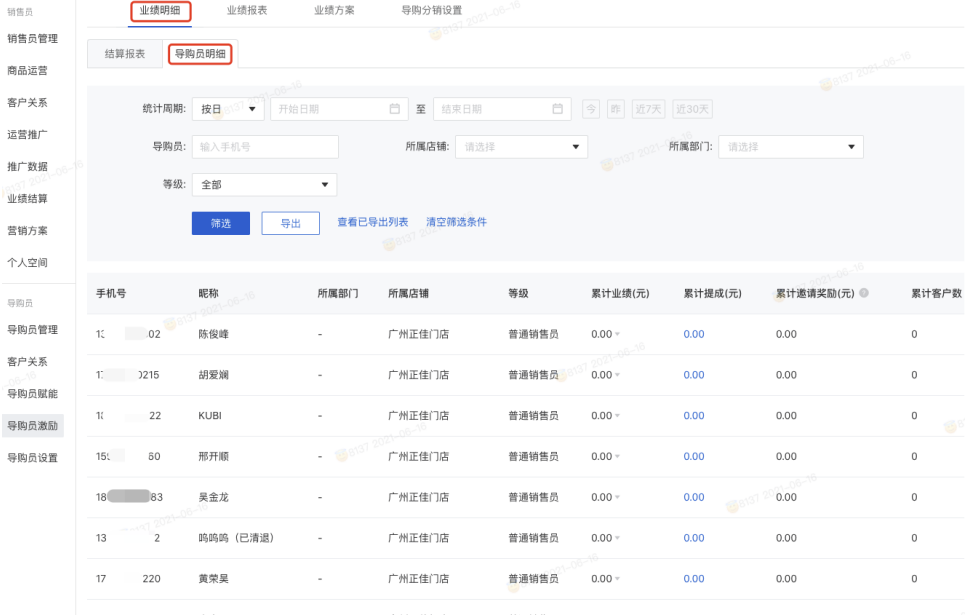

## 4.3 业绩报表

## 4.3.1 部⻔报表

## 选择部门查看每个部门的销售目标和完成的销售额

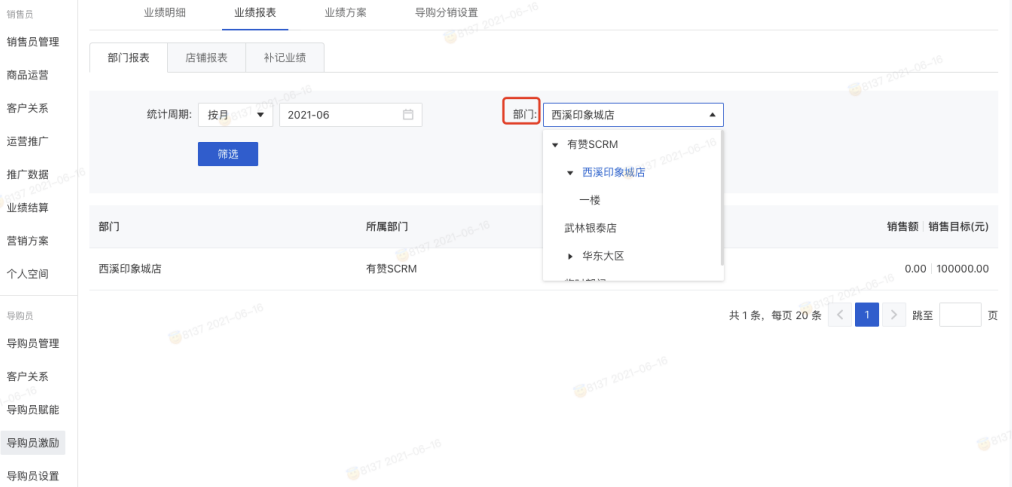

## 4.3.2 店铺报表

## 详细的店铺报表

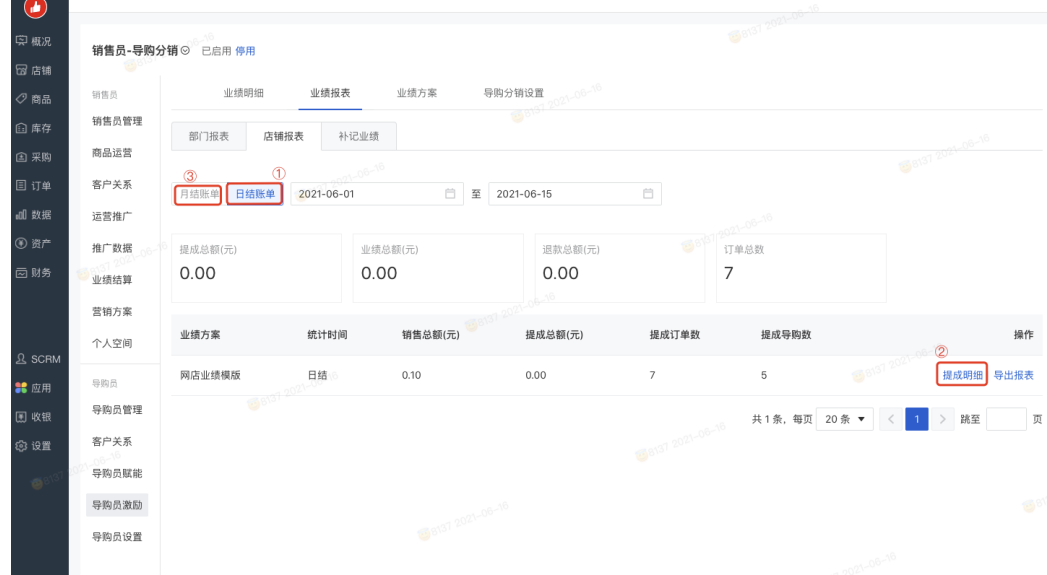

① ⽇结报表

1) 日结账单的查看入口, 选择周期后, 展示对应提成方案在这个周期内产生的销售总额, 提成数据等

2) 到昨日为止扣减退款订单后的全部订单, 每日出账

② 提成明细

通过提成明细,导出报表可以查看每个模板下订单产生的具体提成,及报表的导出

(3) 月结账单

1) 月结账单的查看入口, 选择周期后, 展示对应提成方案在这个周期内产生的销售总额, 提成数据等

2) 固定每月16日,出上个月的账单,即统计完成一整个月的正逆向订单,用户统计业绩

4.3.3 补记业绩

为了补救收银时选错/未选导购的补记业绩(无实际纠错能力,仅记录) 销售员(旗舰版) ◎ 已启用 停用

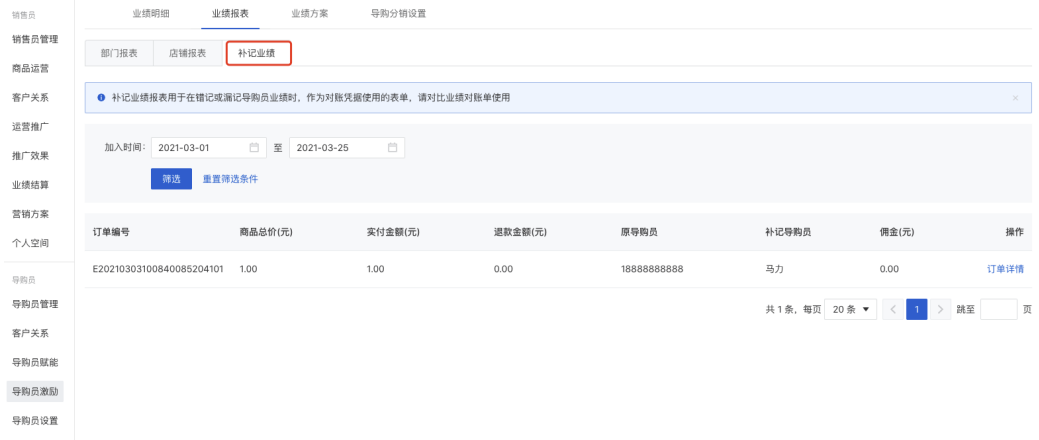

#### 补记业绩的操作路径:业绩报表-店铺报表-提成明细-修改

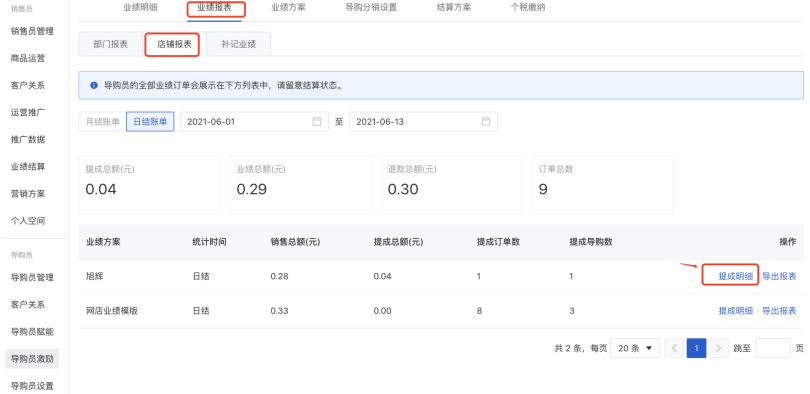

### ▲ 注意:

1) 补记后, 在原始业绩账单中不会修正, 单独生成补记记录, 用于对账

#### 4.4 业绩⽅案

默认模板会根据购买的版本提供,商城版会有默认的网店业绩模板,零售版会有以下3个业 绩模板

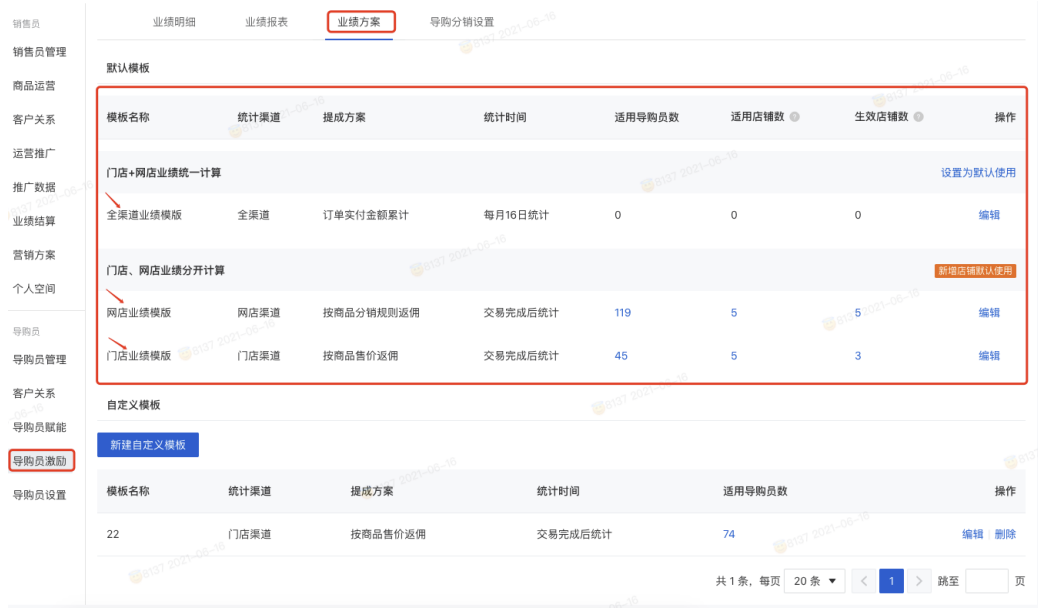

### 以"网店业绩模板"举例说明:

第一步: 业绩模板配置:

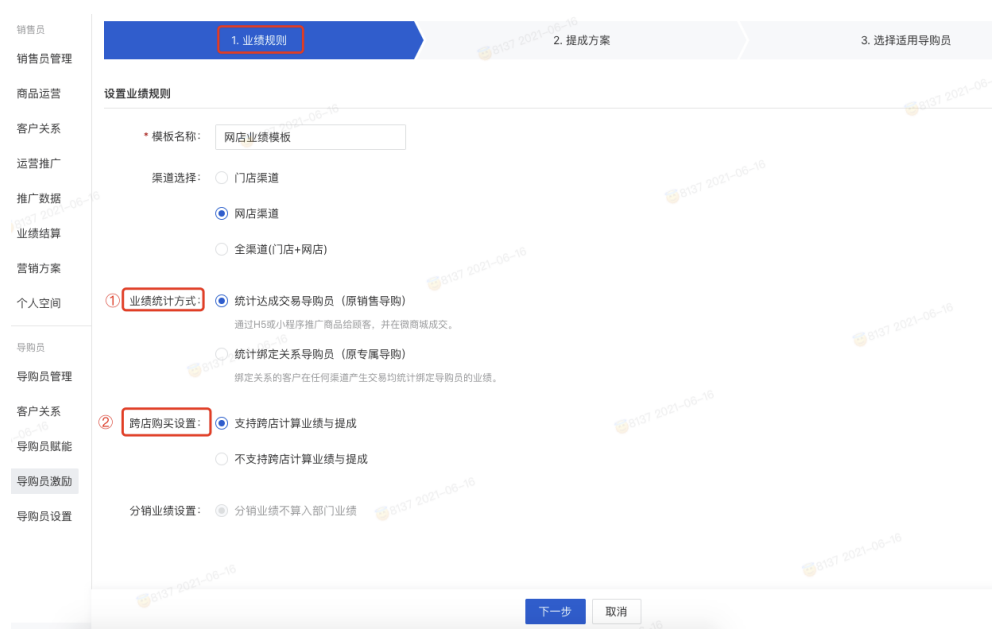

## ① 业绩统计⽅式可选择是销售导购还是专属导购

- ② 跨店是否计算业绩和提成可配置
- ③ 分销业绩是否计入部门业绩配置(默认不计入,不可选择)

### 第二步: 提成方案配置:

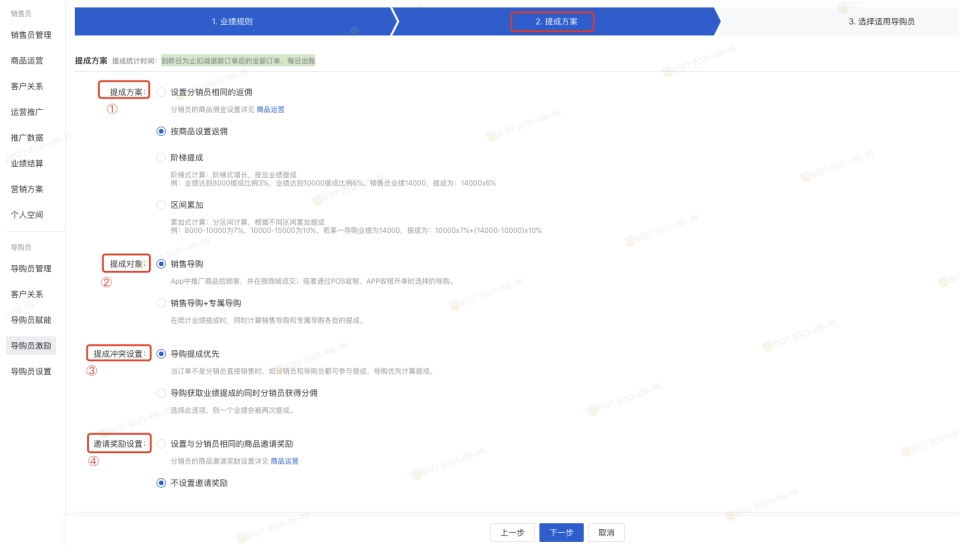

## ①提成⽅案的选择

1) 设置分销员相同的佣金, 在分销员的商品佣金设置进行配置

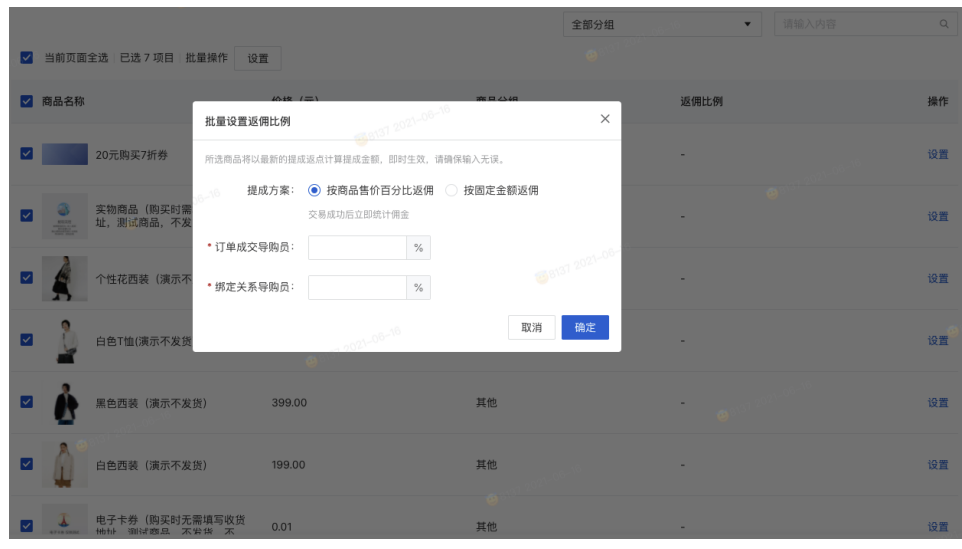

2) 按商品设置返佣, 可以下拉, 在以下截图的地方进行商品返佣比例设置

3) 阶梯提成,可以下拉,在以下截图的地方进行阶梯提成的配置

|                      | 计算方式: ● 按百分比 ● 按固定金额       |                          |                          |                                                                                   |               |                  |                        |             |
|----------------------|----------------------------|--------------------------|--------------------------|-----------------------------------------------------------------------------------|---------------|------------------|------------------------|-------------|
| 成交导购员提成方案            |                            |                          |                          |                                                                                   | 04-8021-08-18 |                  |                        |             |
| $16 - 10$            |                            |                          |                          |                                                                                   |               |                  |                        |             |
| 层级                   | 销售额区间                      |                          |                          |                                                                                   | 区间提成          |                  | 累计提成 (元)               | 操作          |
| 1                    | ¥ 1000.00                  | $\overline{\phantom{a}}$ | 5000.00<br>$\mathcal{Y}$ | 8137 2021-00                                                                      | 0.10          | $\%$             | 销售额 x 0.10%            | 删除          |
| $\overline{2}$       | 5000.00<br>¥               | $\sim$                   | $* 8000.00$              |                                                                                   | 0.20          | $\%$             | 销售额 x 0.2% g 021-06-16 | 删除          |
| 3                    | ¥ 8000.00                  |                          | - ¥ 无上限                  |                                                                                   | 0.30          | $\%$             | 销售额 x 0.3%             | 删除          |
| + 新增区间               | 预览计算规则                     |                          |                          |                                                                                   |               | 08137 2021-06-16 |                        |             |
|                      | 绑定关系导购员员提成方案 复制达成交易导购员提成方案 |                          |                          |                                                                                   |               |                  |                        |             |
|                      |                            |                          |                          | 8137 2021-06-                                                                     |               |                  |                        | $\oplus^6$  |
| 层级                   | 销售额区间                      |                          |                          |                                                                                   | 区间提成          |                  | 累计提成 (元)               | 操作          |
| 1.                   | 1000.00<br>¥               | $\overline{\phantom{a}}$ | $\mathcal{N}$<br>5000.00 |                                                                                   | 0.02          | $\%$             | 销售额 x 0.02%            | 删除          |
| தல<br>$\overline{2}$ | $\mathcal{C}$<br>5000.00   | $\sim$                   | $\mathcal{X}$<br>8000.00 |                                                                                   | 0.03          | $\%$             | 销售额 x 0.03%            | 删除          |
| 3                    | V 8000.00                  |                          | - ¥ 无上限                  |                                                                                   | 0.05          | $\%$             | 销售额 x 0.05%            | 删除          |
| + 新增区间               | 预览计算规则                     |                          |                          | $\mathcal{L}(\mathcal{L}_{\mathcal{A}}) = \mathcal{L}(\mathcal{L}_{\mathcal{A}})$ |               |                  |                        | ans1 2021-1 |

阶梯式计算:阶梯式增⻓,按总业绩提成

例: 业绩达到8000提成比例3%, 业绩达到10000提成比例6%, 销售员业绩14000, 提成 为:14000x6%

4) 区间提成, 可以下拉, 在以下截图的地方进行区间提成的配置

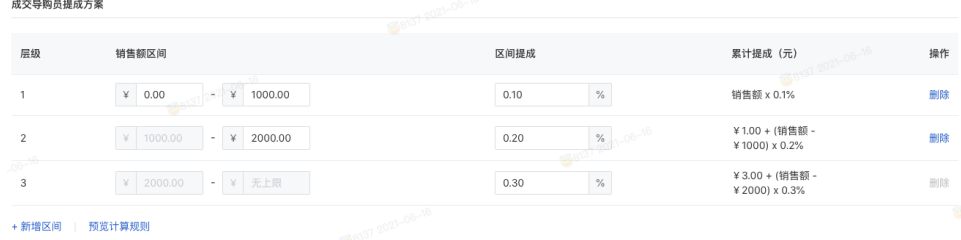

② 提成对象

提成对象可以选择销售导购/专属导购,销售导购+专属导购(可以设置销售导购、专属导购 各自的提成比例)

③ 提成冲突设置

当订单不是分销员直接销售时,分销员和导购都绑定了关系都参与提成,如果提成只给导 购,可以勾选"导购优先计算提成"

④ 邀请奖励设置

设置与分销员相同的商品邀请奖励,则导购可得到邀请奖励

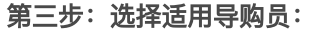

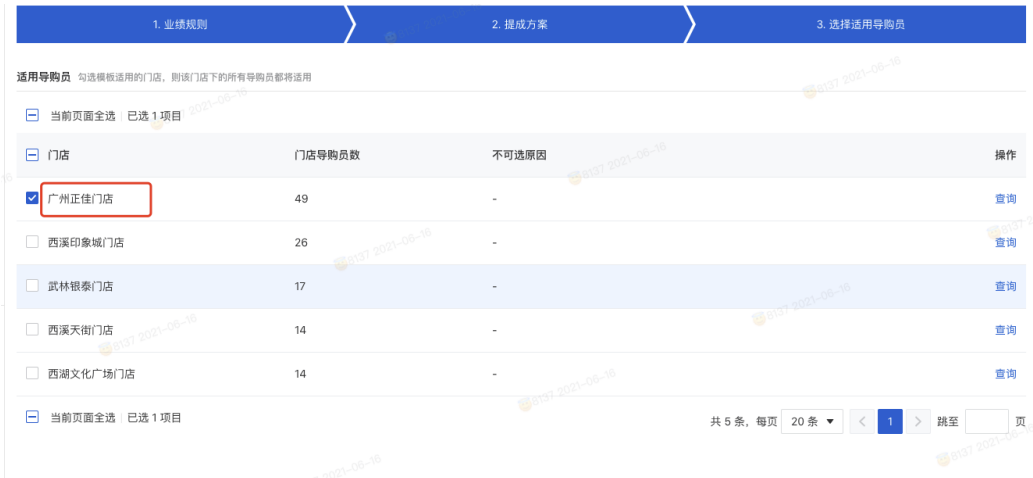

#### ▲ 注意:

1) 目前一个店铺只能绑定一个模板, 无法同时绑定多个模板

2) 没有在业绩方案归属门店会自动归属默认模板,所以默认模板无法选择适用导购员

### 4.5 导购分销设置

当前版本默认开启,导购员可发展分销员,是否有邀请奖励在业绩方案中设置

销售员(旗舰版) ◎ 已启用 停用

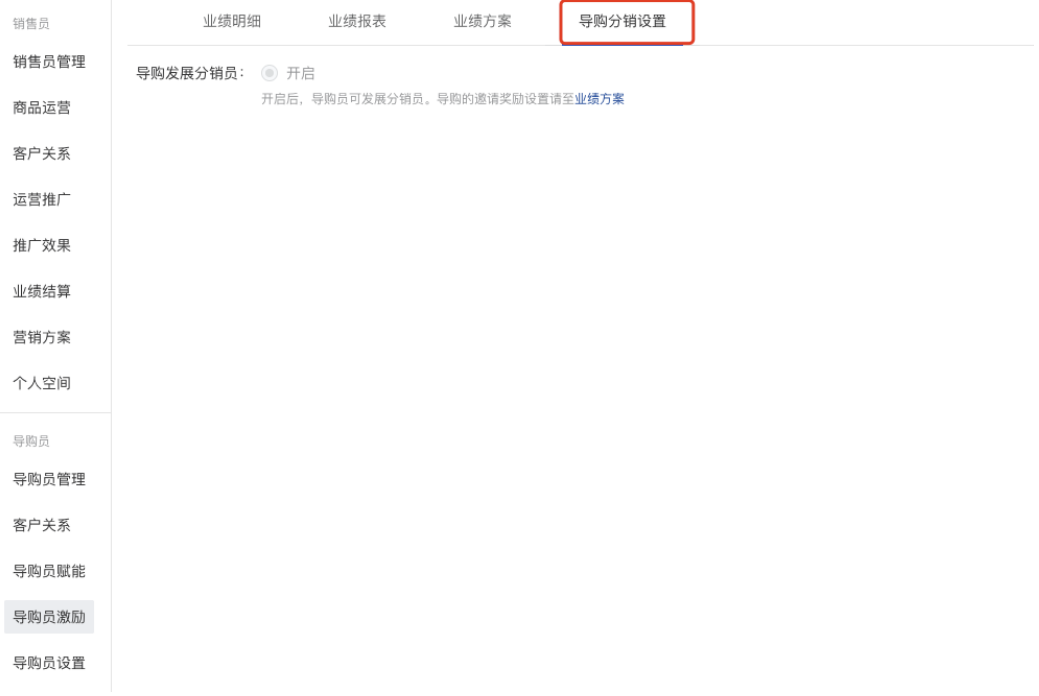

## 5. 导购员设置

## 5.1 ⽹店设置

设置导购员所属门店与门店绑定的网店

PS: 连锁电商和零售单店无此功能

销售员(旗舰版) ⊗ 已启用 停用

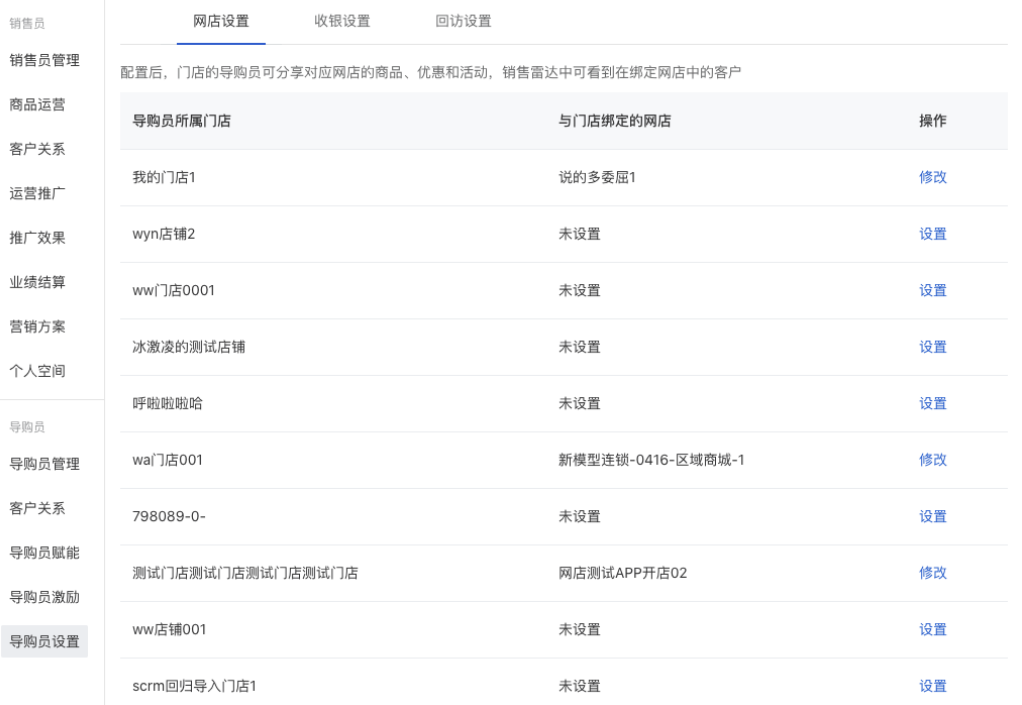

## 5.2 收银设置

收银时选择导购员提示 ps: 电商版本无此功能 销售员(旗舰版) ◎ 已启用 停用

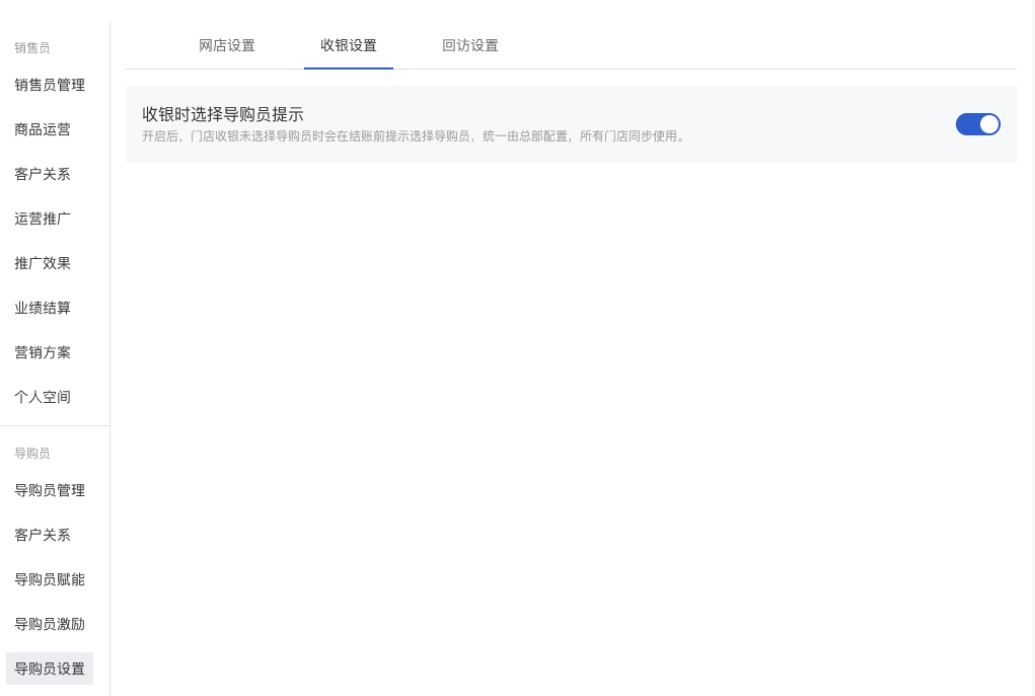

## 5.3 回访设置

#### 回访任务审核以及回访次数上限设置

销售员 (旗舰版) ⊙ 已启用 停用

网店设置 收银设置 回访设置 销售员 销售员管理 回访任务审核: ○ 开启 ◎ 关闭 创建导购员回访任务时,是否需要系统管理员审核。开启后,审核通过后任务创建成功。 商品运营 回访次数上限: 为保证回访效果, 单个客户的回访次数需限制在合理范围内。 客户关系 ● 单个客户每天最多可被回访 0 次 运营推广 ○ 单个客户每周最多可被回访 0 次 推广效果 ○ 单个客户每月最多可被回访 0 次 业绩结算 营销方案 个人空间 导购员 导购员管理 客户关系 导购员赋能 导购员激励 导购员设置

# 移动端(导购员中心)

入口: 商城 > 我的 > 销售员中心

### 移动端字段说明:

1. 本月销售额: 本月本店铺导购产生的销售额

2. 本月招募会员数: 本月本店铺导购招募的会员

- 3. 业绩订单: 根据业绩方案规则判断, 导购员在该订单中有提成归属的订单集合
- 4. 我的客户:绑定专属关系的客户
- 5. 招募会员:通过分享的链接招募会员,可绑定此导购
- 6. 素材中心: 通过素材中心分享的商品, 带导购参数
- 7. 推广商品: 通过推广商品分享的商品, 带导购参数
- 8. 邀请分销员: 通过邀请分销员推广的链接, 带导购参数

查看

≡

9. 今日待办: 后台发起的导购任务, 在此做展示

16:09  $m \approx 1$  $\langle$  $\cdots$   $\odot$ 导购员中心 <mark><br>当前店铺:西溪天街门店</mark> 本月销售额(元) 本月招募会员数(人)  $0.00$  $\Omega$ 目标5,000.00元 目标10人 查看更多▶ 组团出战 瓜分百万红包 目  $\mathcal{A}$  $\lambda$ 业绩订单 我的客户 招募会员 素材中心  $\mathbb{P}$  $88$ 推广商品 邀请分销员  $\Diamond$ 口往五

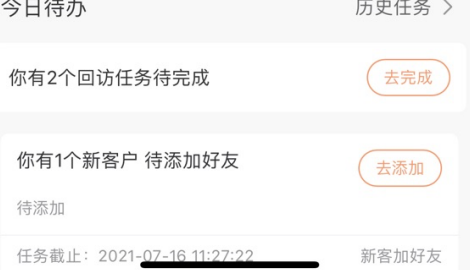